## DAPA Group Membership Guide

DAPA's Group Membership is for Organizations with multiple members as to take advantage of the group discount. The Group Administrator can setup the group for all the participating members. Below is a step-by-step guide on configuring your account, adding members, and archiving past members.

### **Creating Group Account**

1. On the upper right side of the Home page, click **JOIN DAPA**.

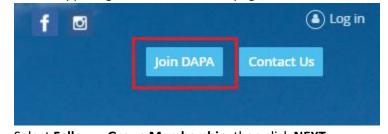

2. Select Fellow – Group Membership, then click NEXT

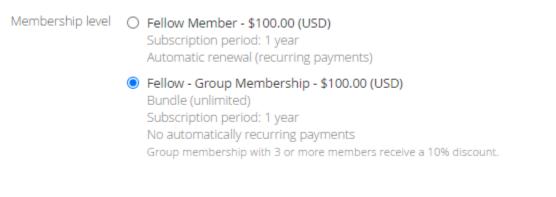

#### 3. Enter your email address, then click NEXT

| Enter your email |       |                     |   | * N  | Mandatory fields |
|------------------|-------|---------------------|---|------|------------------|
|                  | Email | you@delawarepas.org | ) |      |                  |
| Cancel           |       |                     |   | Back | Next             |

4. The Group Admin will complete the application with their information

| * First name |   |
|--------------|---|
| *Last name   |   |
| Address      |   |
| City         |   |
| State        | ~ |
| Zip Code     |   |

5. Within the application, choose the number of members of your group, including the admin.

# of Members 8 x \$100.00 (USD) = \$800.00 (USD)

6. At the bottom of the application, enter the 10% discount code, and click **NEXT** 

| Group Membership 10%<br>Discount Code: 507SOP1E | Enter discount code in the box below |      |      |
|-------------------------------------------------|--------------------------------------|------|------|
| Discount code                                   |                                      |      |      |
| Enter discount code                             | 507S0P1E                             |      |      |
| Cancel                                          |                                      | Back | Next |

7. Review the payment information and click **PAY ONLINE** 

| 1                                                                 | Review and confirm |                                                                                                    |      |            |  |
|-------------------------------------------------------------------|--------------------|----------------------------------------------------------------------------------------------------|------|------------|--|
|                                                                   | Level              | Fellow - Group Membership - \$100.00 (USD)<br>Bundle (unlimited)<br>Subscription period: 1 year<br>No automatically recurring payments |      |            |  |
|                                                                   | Extra costs        | \$800.00                                                                                                    |      |            |  |
|                                                                   | Discount           | \$90.00                                                                                                    |      |            |  |
|                                                                   | Total amount       | \$810.00 (USD)                                                                                                    |      |            |  |
|                                                                   |                    |                                                                                                    |      |            |  |
| Code "507SOP1E" accepted. Total amount reduced by 10%. Thank you. |                    |                                                                                                    |      |            |  |
| Can                                                               | icel               |                                                                                                    | Back | Pay online |  |

8. After payment is complete the Group Admin will receive an email to complete their registration.

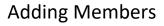

1. Log in to the DAPA website to start adding members to your group. After logging in Click on View Profile

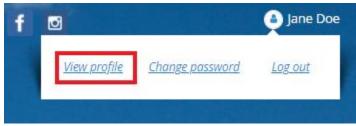

2. Scroll down to Bundle Summary and click Add Member.

| Bundle summary — |   |            |  |
|------------------|---|------------|--|
| Used so far      | 1 |            |  |
|                  |   | Add member |  |

3. Start completing the application for each member. (ignore the box at the bottom of the application for Group Discount). When complete, click **SAVE** 

| Bundle summary |      |  |  |
|----------------|------|--|--|
| Used so far    | 1    |  |  |
| First name     | John |  |  |
| Last name      | Doe  |  |  |
| Address        |      |  |  |
| City           |      |  |  |

4. At the top of the next screen click "**Return to bundle list and your own profile**" to add your next member.

You are viewing a bundle member record. <u>Return to bundle list and your own profile</u>  Scroll down to add your next member. You will notice as you add more members, their names begin to add to the list. Number of members added will be displayed. (The admin counts as one member)

| Bundle summary |                                                         |  |  |
|----------------|---------------------------------------------------------|--|--|
| Used so far    | 5                                                       |  |  |
| Your members   | Denzel Washington John Doe Mike Jordan Thomas Jefferson |  |  |
|                | Add member                                              |  |  |

#### **To Archive Members**

1. When logged in, click on View Profile

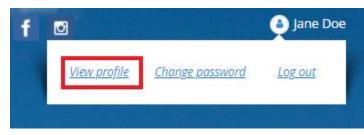

2. Scroll down to the Bundle Summary and click on any user you want to Archive

# Bundle summary -

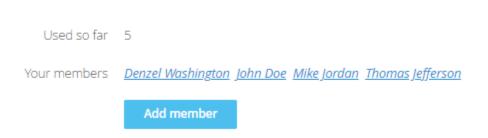

3. At the bottom of the members profile, click Archive

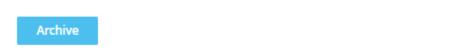

4. Any members Archive will have a strikethrough

# Bundle summary Used so far 4 Your members Denzel Washington John Doe Mike Jordan Thomas Jefferson Add member

Any questions or if you need assistance please contact <u>dapa@delawarepas.org</u>